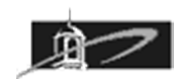

# **CMST 385: Web Site Design**

## **Assignment 2: Colors, Images, and Inline Styles**

## **Summary:**

The purpose of this assignment is to gain familiarity creating web pages that utilize colors and images. Inline style properties will be modified in this assignment for individual elements.

## **Modify your website for Assignment 2 as follows:**

- 1. Create a new folder in your website folder and name it **asgn1**.
- 2. Copy (do not move) all existing files in your website folder to subfolder **asgn1**. I will be using this **asgn1** folder to grade your Assignment 1 code.
- 3. Assuming you copied and did not move your web site files from website folder you can now continue to modify your website folder files in creating Assignment 2.
- 4. Modify your **freedom.html** file in website folder by selecting high contrast colors for text background and apply as an inline style to the body element.
- 5. Find an image that represents freedom to you and download it.
- 6. Modify this freedom image using an image manipulation program so that it is 300 pixels wide and has good contrast and colors.
- 7. Using inline style attribute with float property set to value right, float the image to the right side of the page such that the text wraps to the left side of the image.
- 8. Create or modify a home button image and utilize on this web page such that when clicked it will link back to your new home page which will be called **index.html**.

## **Modify your Bio web page as follows:**

- 1. Modify your **bio.html** file in website folder. Create an image using an image manipulation program that you feel is representative of you that you would like to display for this page. It could be a digital photograph taken with a digital camera. Modify the image such that it is an appropriate size for your web page such that the height is 300 pixels and has good contrast and brightness.
- 2. Using inline style attribute with float property set to value right, float the image to the right side of the page such that the text wraps to the left side of the image.
- 3. Create an image using an image manipulation program that will contain your email address. Modify the image such that it is an appropriate size for your web page such and colors of background and text are similar to the rest of the web page. This image should not be clickable.

4. Create or modify a home button image and utilize on this web page such that when clicked it will link back to your new home page called **index.html**.

### **Modify your Bill of Rights web page as follows:**

- 1. Create a new folder called **rights** in website folder. Move your existing **rights.html** web page to the **rights** subfolder. Rename the **rights.html**  webpage to **index.html** which will make it the default webpage for the **rights** subfolder. Select high contrast colors for text background and apply as an inline style to the body element.
- 2. Find a wide image that represents the founding principles of the United States to you. Modify this image using an image manipulation program so that it is 200 pixels high and has good contrast and colors. Place this image at the top of your web page.
- 3. Create ten clickable roman numbers as text: I, II, III, IV, V, VI, VII, VII, VIII, IX, X that will go to embedded named anchors in this document for each amendment 1 through 10. Create named anchors for each amendment to mark the location to scroll when a roman number is pushed. This should be clickable text and not an image map.
- 4. Utilize an appropriate Home button to take us from the rights page to the home page. Since you are linking to the home page in the parent folder the path for **href="../index.html"** When the home button is pushed it will link back to your home page in the parent folder called **index.html**.
- 5. Find a tessellated tile image that you will utilize for a background textured effect for this web page that is less than 100 kilobytes. Modify the image such that it is provides good contrast with the color of text on the web page. Using inline styles properties configure this image as a background image.

#### **Modify your Home web page as follows:**

- 1. Verify and modify your home page hyperlinks go to the web pages to include: **freedom.html**, **bio.html**, **factoring.html**, and **rights/index.html**
- 2. Utilize images less than 100 kilobytes to enhance your home page.

#### **Due Date and Assignment Submission:**

This entire assignment is due at the Week 4. Late assignments will be reduced 20% for each class period late.

Validate your web pages using validator.w3.org and fix all errors.

Scoring will be based on valid HTML5 code, high contrast colors, working image map, quality graphics, and overall appearance of web pages and navigation.